# UI Interface

### Koichi Murakami, KEK/CRC

#### *V. Ivanchenko adaptation to*

Training course at International User Conference on Medicine and Biology applications Bordeaux, 8-11 October 2013

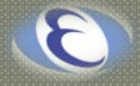

# **UI** session

How to use UI session (CLI, GUI, batch)

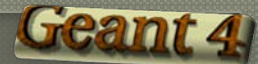

# Interactive Front Ends

### G4UIterminal

- CLI (command-line interface)
- runs on all Geant4-supported platforms
- G4UItcsh available
	- alternative shell of G4UIterminal
	- tcsh-like read-line
	- command completion, history (across sessions), etc.

### G4UIQt, G4UIXm, G4UIXaw, G4UIXWin32

- GUI (graphical user interface)
- G4UIterminal implemented over Qt, Motif, Athena and WIN32 widgets

### G4UIGAG

- interface with GAG/MOMO, Java-based GUI interface
- runs on all Geant4-supported platforms

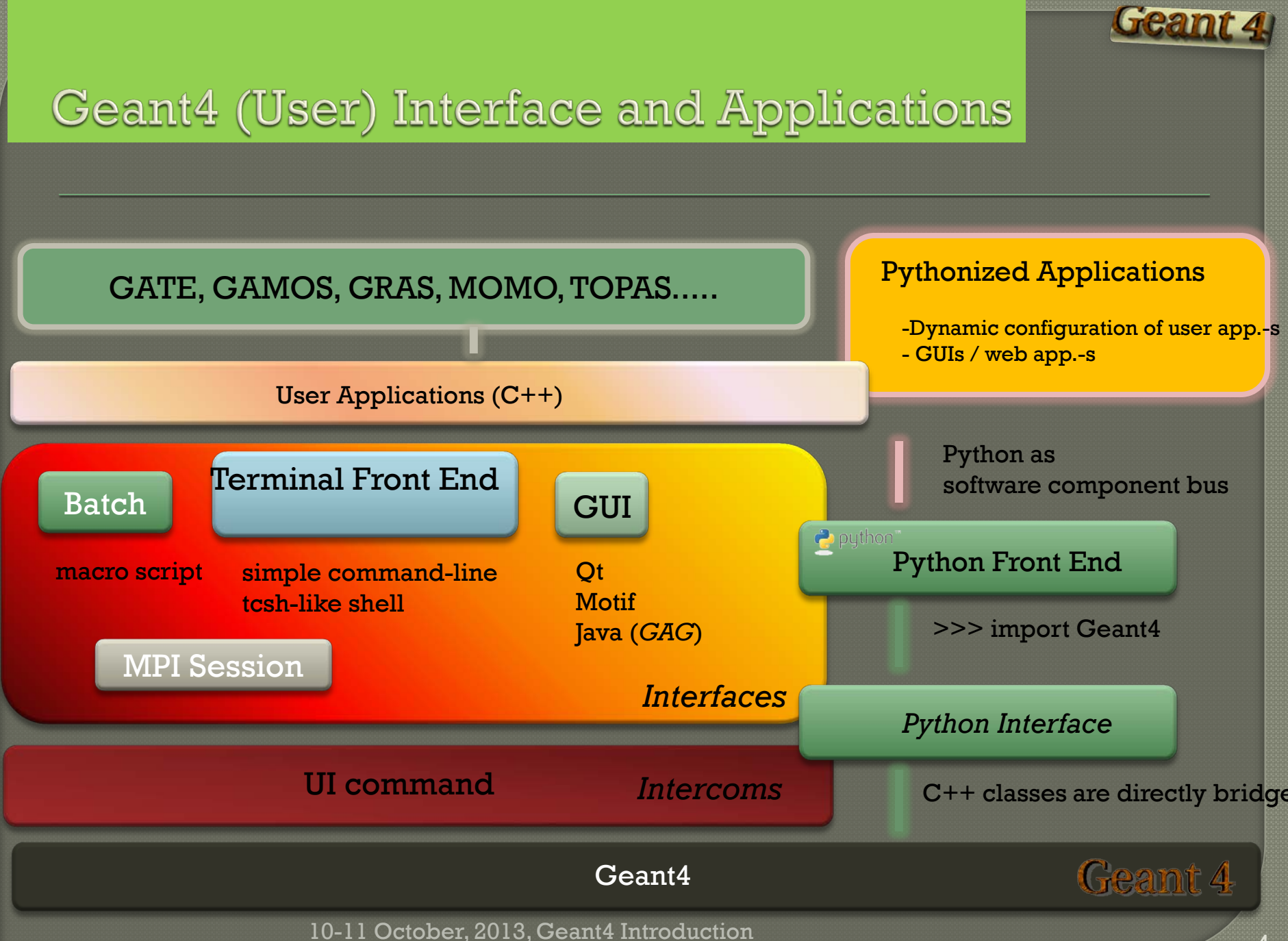

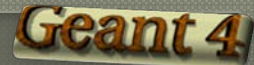

## Terminal session

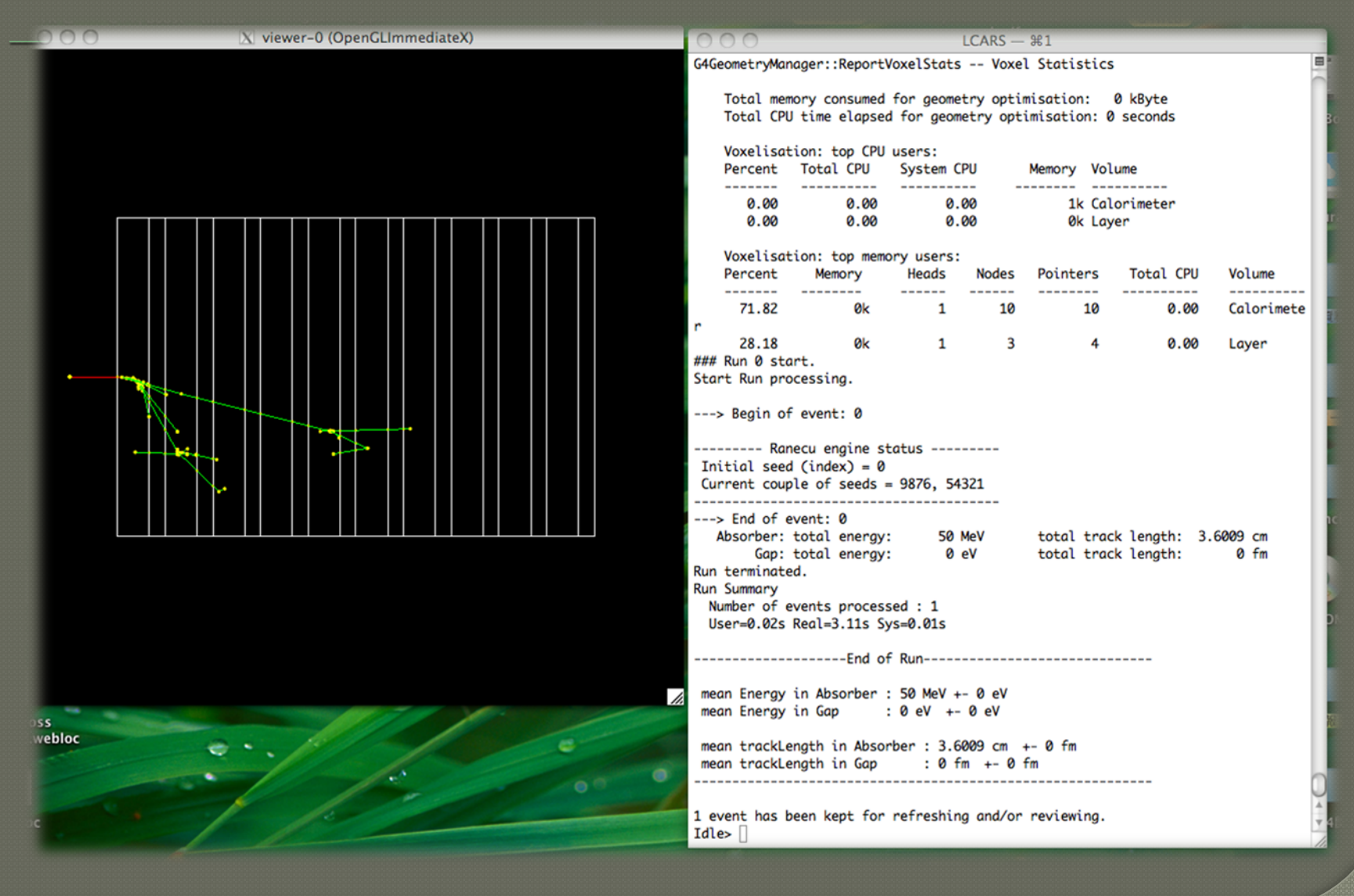

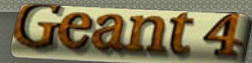

# Qt interface

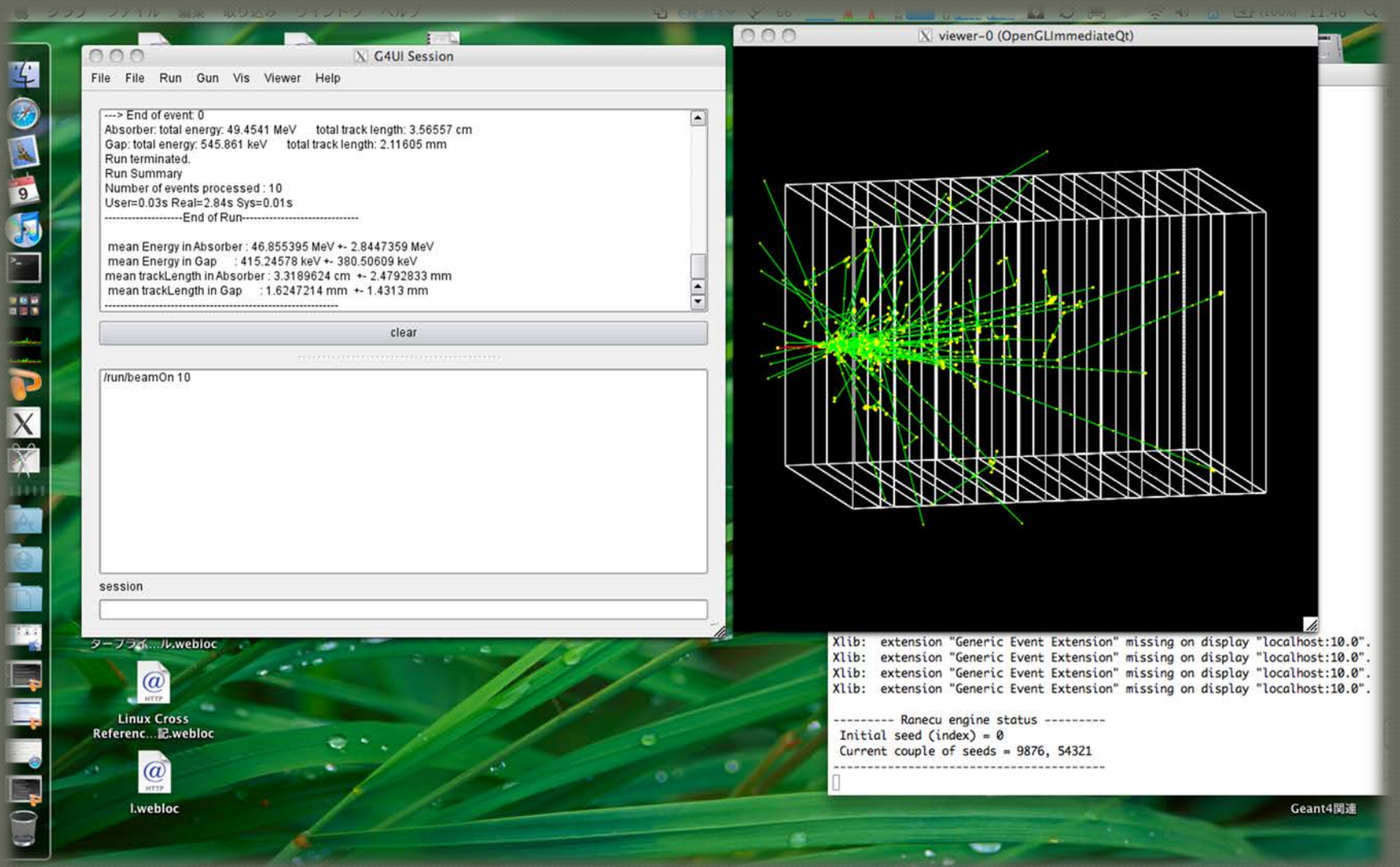

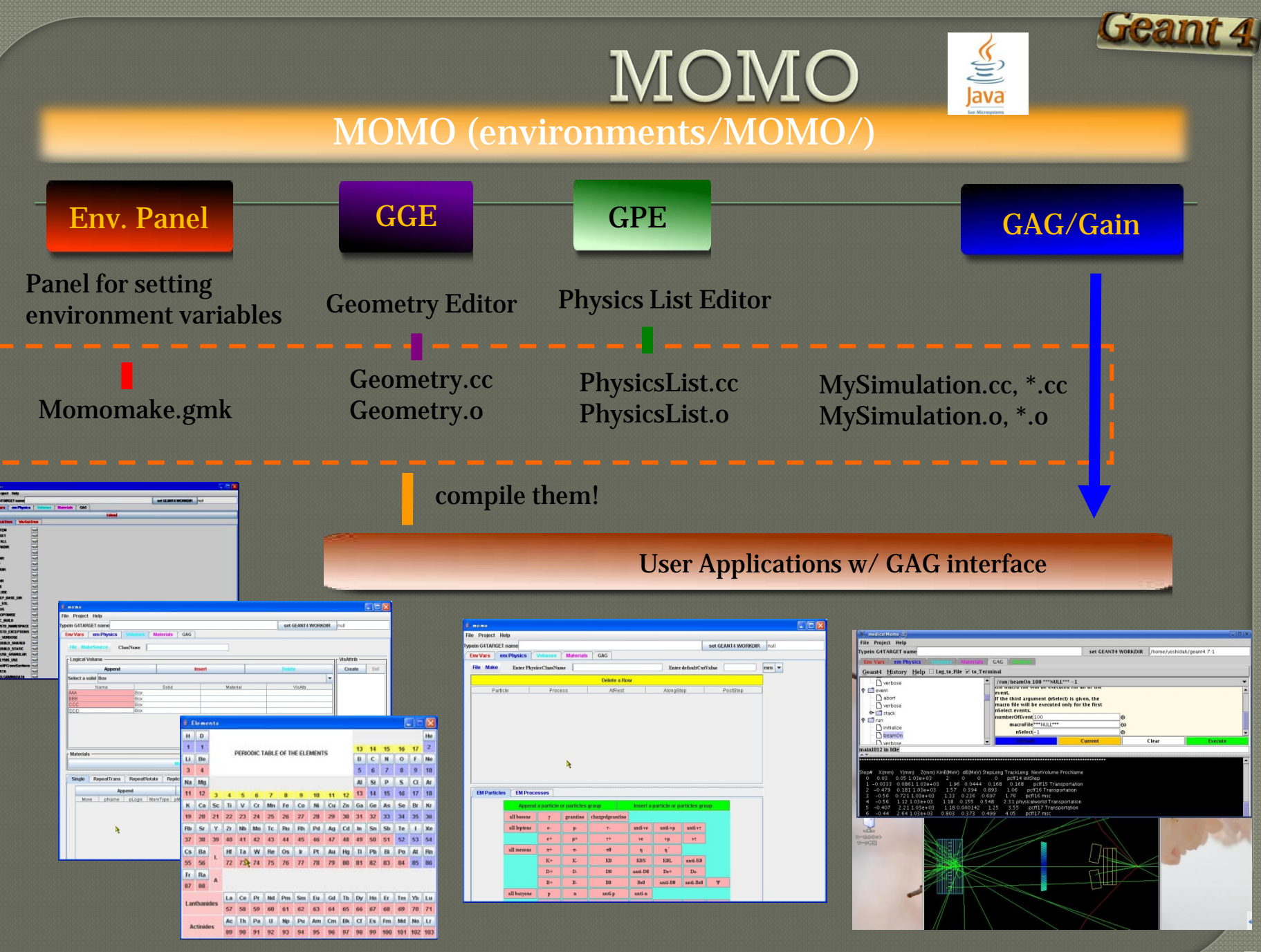

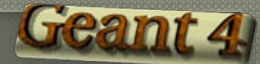

### Notes on building/using sessions

 To build/use G4UIQt, G4UIXm, G4UIXaw, or G4UIXWin32, extra environment variables are necessary;

G4UI BUILD QT SESSION / G4UI USE QT G4UI BUILD XM SESSION / G4UI USE XM G4UI\_BUILD\_XAW\_SESSION / G4UI\_USE\_XAW G4UI\_BUILD\_WIN32\_SESSION / G4UI\_USE\_WIN32

 None required to use G4UIterminal, G4UItcsh, G4UIGAG

• these sessions do not need external libraries, so they are automatically built and linked.

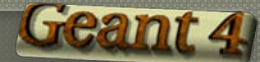

# **Practical Usage**

### In your main(),

#include "G4UIxxx.hh" // xxx = terminal, Qt, Xm, Xaw, Win32, GAG #include "G4UItcsh.hh" // if use a 'tcsh' module

G4UISession\* session = new G4UIxxx; session-> SessionStart(); // main loop starts… delete session;

For a tcsh-like session, a session is instantiated by

G4UIsession\* session = new G4UIterminal(new G4UItcsh);

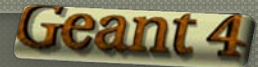

### Practical Usage (G4UIExecutive)

### G4UIExecutive is available since *9.3 release*.

- convenient class for selecting a UI session according to environment variables, G4UI\_USE\_XXX.
	- TCSH, XM, WIN32, QT, UIterminal (default)
	- select a session type by the order above
- *Pros*: just one line cares the selection of a session type
- *Cons*: Environment variables might cause unexpected behaviors.
- In your main(),

```
#include "G4UIExecutve.hh"
```

```
G4UIExecutive* ui = new G4UIExecutive(argc, argv);
ui->SessionStart();
delete ui;
```
More practical implementation, see main() in novice examples.

# G4UIterminal (command line interface)

- Geant4 can be driven by a series of commands, which are tidied up in categorized directory structure.
- G4UItermial supports some Unix-like commands for directory.
	- cd, pwd : change and display current command directory
	- $\cdot$  ls  $\sqrt{1}$ c : list available UI commands and sub-directories in the current directory
- also supports some built-in commands.
	- history : show previous commands
	- !historyID : re-issue previous command
	- arrow keys : scroll command history (TC-shell only)
	- ?command : show current parameter values of the command
	- help [UIcommand] : show command help
	- exit : terminate the session
- *Notes:* These commands are not passed to the Geant4 kernel, so that you cannot use them in a macro file!

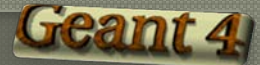

# **Batch Mode**

### A Geant4 simulation can be executed in a batch mode.

- A macro file consists of a series of UI commands
- A macro file can be specified as an argument.
	- \$ task2a myrun.mac >& myrun.log (csh)
	- # task2a myrun.mac > myrun.log 2>&1 (bash)

### To enable batch mode,

• In your main(),

G4UImanager\* UI = G4UImanager::GetUIpointer(); G4String command = "/control/execute ";  $G4String fileName = argv[1];$ UI-> applyCommand(command+fileName);

# **UI** command

What is UI commands

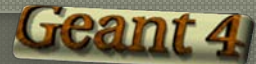

# Geant4 UI command

### A G4UIcommand consists of

- Command directory
- Command
- Parameter(s)

### A parameter can be a type of

- *string, bool, integer or double*
- Space is a delimiter
- Use double-quotes ("") for string with space(s).

### A parameter may be omittable.

- A default value will be taken if you omit the parameter.
- Default value is either *'predefined default value*' or *'current value'*  according to its definition.
- A default value can be specified by *"!"*; /dir/command ! 123

/run/verbose 1 /vis/viewer/flush

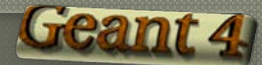

## **Command Execution**

### Geant4 UI commands can be executed

- in a UI session / terminal
- in a macro file
- by hard-coded implementation
	- a way to bypass a class pointer (C++ access)
	- Using inside an event loop is NOT recommended!!

G4UImanager\* UI = G4UImanager::GetUIpointer(); UI-> ApplyCommand("/run/verbose 1"); // runManager-> SetVerbose(1);

 Some commands are available only for limited Geant4 application states

- Geant4 is a state machine.
- E.g. /run/beamOn is *available only for Idle states*.

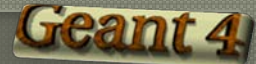

# **Built-in Commands**

 $\circ$  There are built-in commands roughly organized according to Geant4 categories.

 Idle> ls Command directory path : / Sub-directories : /control/ UI control commands. /units/ Available units. /geometry/ Geometry control commands.<br>/tracking/ TrackingManager and Steppi /tracking/ TrackingManager and SteppingManager control commands.<br>/event/ EventManager control commands. /event/ EventManager control commands.<br>/run/ Run control commands. /run/ Run control commands.<br>/random/ Random number status /random/ Random number status control commands.<br>/particle/ Particle control commands. /particle/ Particle control commands. /process/ Process Table control commands. /material/ Commands for Materials /vis/ Visualization commands.<br>/gun/ Particle Gun control co Particle Gun control commands. Commands :

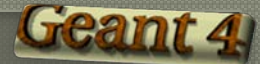

# **UI Macro**

#### Code reviewed in 9.1 release.

#### A macro file contains a series of UI commands

- one command in each line
- All commands must be given in *their full-paths*.
- White spaces at the head of a line are allowed.
- continued line by  $\vee$  or  $\vee$

#### *"#"* is used for a comment line.

- First "#" to the end of the line will be ignored.
- Comment lines will be echoed if /control/verbose is set to 2.

#### A macro file can be executed

- *interactively or in another macro file* /control/execute file\_name
- From c++ code (NOT recommended use in exceptional case) G4UImanager\* UI = G4UImanager::GetUIpointer(); UI->ApplyCommand("/control/execute file\_name");

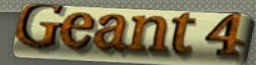

### Alias: Scripting with UI commands

### Alias can be defined by

- /control/alias [name] [value]
- Aliased value is always treated as a string.
- Use with curly brackets,  $\{$  and  $\}$ .

### Example:

/control/alias tv /tracking/verbose {tv} 1 *# Aliases can be used recursively.* /control/alias file1 /diskA/dirX/fileXX.dat /control/alias file2 /diskB/dirY/fileYY.dat /control/alias run 1 /myCmd/getFile {file{run}}

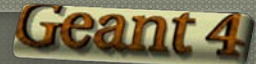

# Loop: Scripting with UI commands

- /control/loop and /control/foreach commands repeatedly execute a macro file.
	- Aliased variable name can be used inside the macro file.
- /control/loop [macroFile] [counterName] [initialValue] [finalValue] [stepSize]
	- counterName is aliased to the number as a loop counter
- /control/foreach [macroFile] [counterName] [valueList]
	- counterName is aliased to a value in valueList.
	- valueList must be enclosed by double quotes (" ").
- An example:

/control/loop myRun.mac Ekin 10. 20. 2.

 myRun.mac /control/foreach mySingleRun.mac pname "p pi- mu-"

#### mySingleRun.mac

/gun/particle {pname} /gun/energy {Ekin} GeV /run/beamOn 100

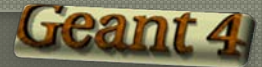

# Extra Functionality of UI Command

### G4UIcommands abort execution or issue warning in following cases:

- Wrong application state
- Wrong type of parameter
- Insufficient number of parameters
- Parameter out of its range
	- *for integer or double type parameters*
- Parameter out of its candidate list
	- *for string type parameters*
- Command not found

### **User-defined command**

How to define your own UI commands

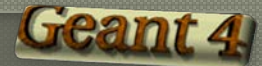

# **User-defined Commands**

- $\bullet$  If built-in commands are not enough, you define your own command.
- Geant4 provides several command classes, derived from *G4UIcommand*:
	- G4UIcmdWith3Vector
	- G4UIcmdWithADoubleAndUnit
	- G4UIcmdWith3VectorAndUnit
	- G4UIcmdWithAString
	- G4UIcmdWithABool
	- G4UIcmdWithAnInteger
	- G4UIcmdWithADouble
	- G4UIcmdWithoutParameter

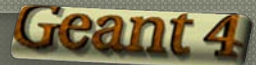

# Mechanism of UI command

### *You have to implement it.*

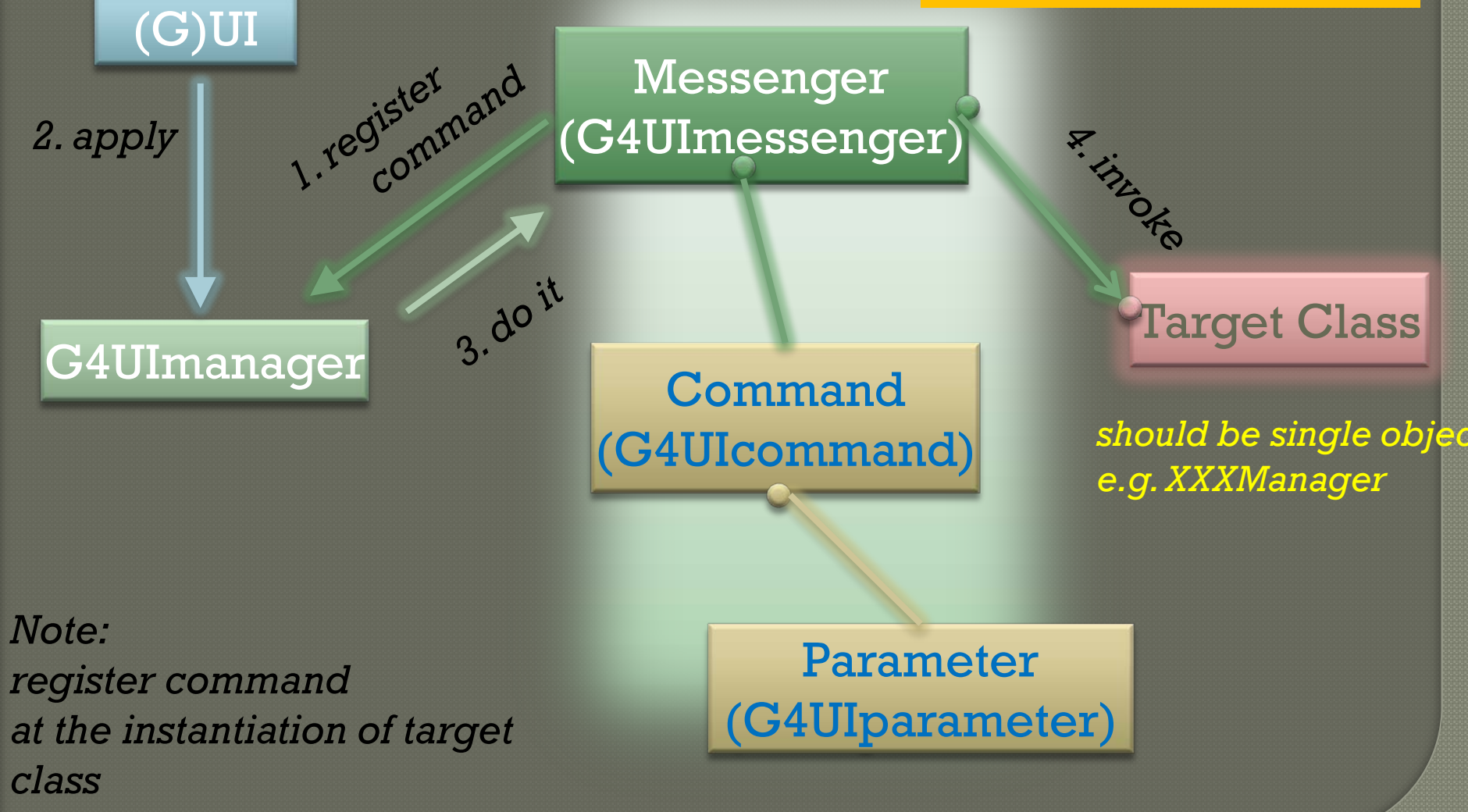

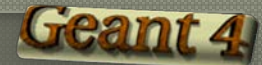

## Messenger class

- You have to implement a messenger associating with a target class.
	- Each messenger class is derived from *G4UImessenger* base class.
	- A messenger class should be instantiated in the constructor of the target class.
	- Target class should be *a single-object class (for example, singleton)* 
		- *e.g. XXXManager or DetectorConstruction*
		- If not (object has multiple copies in memory), there is a mess!

#### Implementation of your messenger classes

- Define command location: *directory* / *command*
- void SetNewValue(G4UIcommand\* command,<br>G4String newValue)
	- Convert "*newValue*" parameter string to appropriate value(s) and invoke a method of the target class
- G4String GetCurrentValue(G4UIcommand\* command)
	- Access to a get-method of the target class and convert the current values to a string

# An example of command definition

A01DetectorConstMessenger::A01DetectorConstMessenger (A01DetectorConstruction\* a01)

: target class(a01) {

}

mydetDir = new G4UIdirectory("/mydet/"); mydetDir-> SetGuidance("A01 detector setup commands.");

```
 armCmd = new G4UIcmdWithADoubleAndUnit ("/mydet/armAngle", this); armCmd-> SetGuidance("Rotation angle of the second 
arm.");<br>armCmd-> SetParameterName("angle", true);<br>armCmd-> SetRange("angle>=0. && angle<180.");<br>armCmd-> SetDefaultValue(30.);<br>armCmd-> SetDefaultUnit("deg");
```
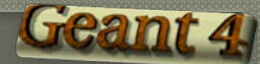

### Parameters

 void SetParameterName(const char\* parName, G4bool omittable, G4bool currentAsDefault=false);

 If "*omittable*" is true, the command can be issued without specifying a parameter value.

 If "*currentAsDefalult*" is true, the current value of the parameter is used as a default value.

• The default value must be defined with *SetDefaultValue()* method.

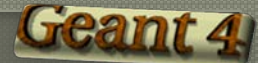

# Range, unit and candidates

### void SetRange(const char\* rangeString)

- Available for a command with numeric-type parameters.
- Range of parameter(s) must be given in  $C++$  syntax.
	- aCmd-> SetRange("x>0. && y>z && z>(x+y)");
- Names of variables must be defined by *SetParameterName()* method.

### void SetDefaultUnit(const char\* defUnit)

- Available for a command which takes unit.
- Once the default unit is defined, no other unit of different dimension will be accepted.
- You can also define a dimension (*unit category*).
	- void SetUnitCategory(const char\* unitCategory)

### void SetCandidates(const char\* candidateList)

- Available for a command with string type parameter
- Candidates must be *delimited by a space*.

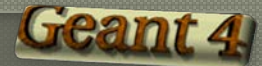

### Available states

### void AvailableForStates (G4ApplicationState s1,…)

### Geant4 has *6 application states*.

- G4State PreInit
	- Material, Geometry, Particle and/or Physics Process need to be initialized/defined
- G4State\_Idle
	- Ready to start a run
- G4State GeomClosed
	- Geometry is optimized and ready to process an event
- G4State EventProc
	- An event is processing
- G4State\_Quit
	- (Normal) termination
- G4State\_Abort
	- A fatal exception occurred and program is aborting

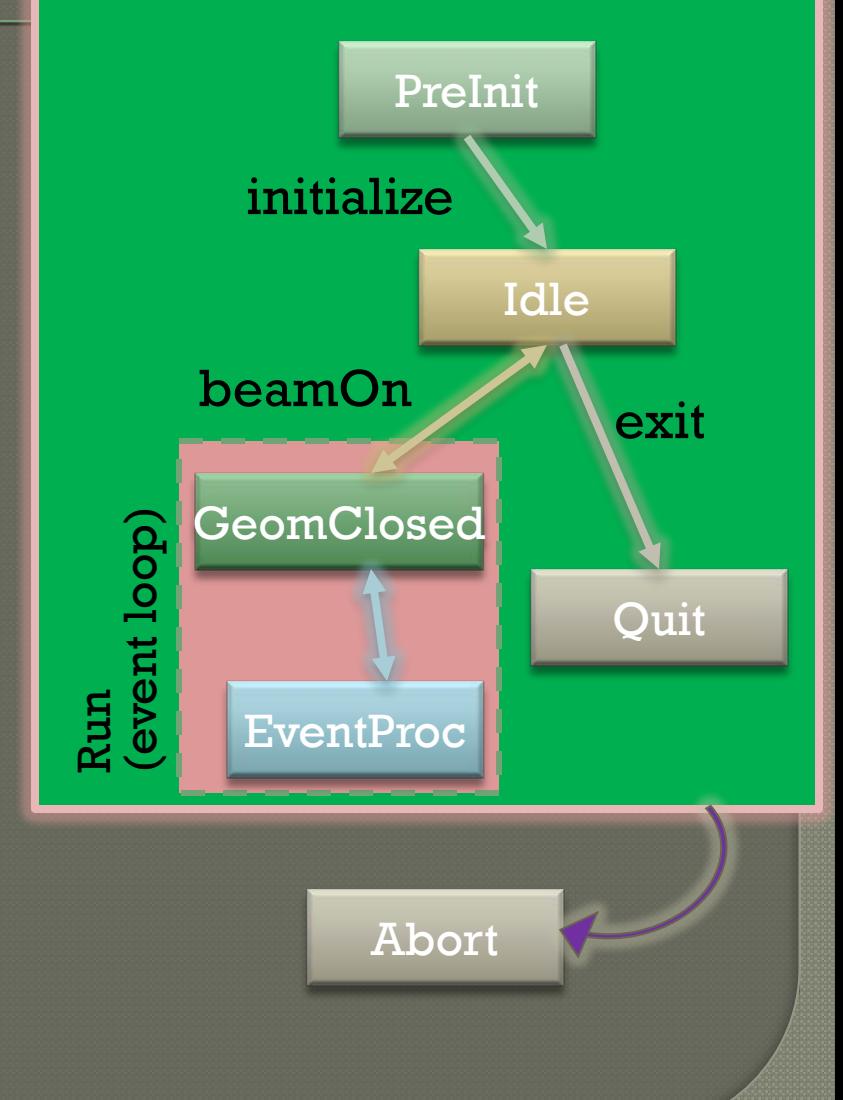

# Converting between string and values

 Derivatives of *G4UIcommand* with numeric and boolean parameters have corresponding conversion methods.

#### From a string to value

• used in *SetNewValue()* method in a messenger

• Unit is taken into account automatically *G4bool GetNewBoolValue(const char\*) G4int GetNewIntValue(const char\*) G4double GetNewDoubleValue(const char\*) G4ThreeVector GetNew3VectorValue(const char\*)*

#### • From a value to string

• used in *GetCurrentValue()* method in a messenger *G4String ConvertToString(...) G4String ConvertToString(...,const char\* unit)*

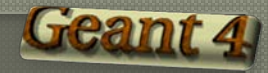

# SetNewValue() and GetCurrentValue()

```
void A01DetectorConstMessenger
        ::SetNewValue(G4UIcommand* command, G4String newValue)
{
  if( command==armCmd ) {<br>target-> SetArmAngle(armCmd-> GetNewDoubleValue(newValue));
}
G4String A01DetectorConstMessenger
             ::GetCurrentValue(G4UIcommand* command)
{
  G4String cv;<br>if( command==armCmd ){<br>cv = armCmd-> ConvertToString(target->GetArmAngle(),"deg");<br>}<br>return cv;
}
```
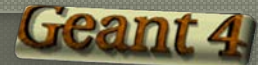

# Complicated UI command

- UI command with any number of parameters with different types.
	- A UI command with other types of parameters can be directly defined by *G4UIcommand* and *G4UIparameter*.
- G4UIparameter(const char \* parName, char theType, G4bool theOmittable);
	- "*theType*" is the type of the parameter.
		- 'b' (boolean), 'i' (integer), 'd' (double), and 's' (string)
	- Each *parameter* can take *guidance*, default value (in case "*theOmittable*" is true), parameter range , and candidate list.
- Parameters can be added to a command by G4UIcommand::SetParameter(G4UIparameter\* const)

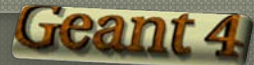

# Converting string to values

For complicated command, convenient conversion method is not available. G4Tokenizer tokenizes a string and converts each token to a numerical value.

```
SetNewValue(G4UIcommand* command, G4String newValues) {<br>
G4Tokenizer next(newValues);<br>
fAtomicNumber = StoI(next());<br>
fAtomicMass = StoI(next());<br>
G4UIcommand command<br>
G4UIcommand command<br>
G4UIcommand command<br>
command comm
```
G4UIcommand class has some basic conversion methods. StoI() : convert string to int StoD() : convert string to double ItoS() : convert int to string DtoS() : convert double to string Be careful of "omittable" parameters.

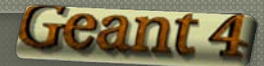

### Personal comment

- Many applications are built on top of the Geant4 toolkit by creating original user interface
- Majority of these applications use and extend existing UI
	- HEP: ATLAS, CMS, LHCb …
	- Space science: GRAS, ...
	- Medicine: GATE, GAMOS, TOPAS…

 Development of private UI command make your work more easy and more effective